*Installazione dell'adattatore di IBM SPSS Modeler Server*

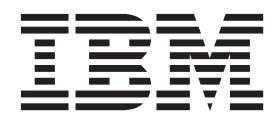

# **Indice**

#### **[Installazione dell'adattatore per IBM](#page-4-0) [SPSS Modeler Server](#page-4-0) . . . . . . . . .[1](#page-4-0)** [Informazioni sull'installazione dell'adattatore IBM](#page-4-0) SPSS Modeler Server . . . . . . . . . . . 1 Requisiti di sistema . . . . . . . . . . . . . 1 [Installazione dell'adattatore](#page-4-0) . . . . . . . .[1](#page-4-0) [Installazione dell'adattatore per IBM SPSS](#page-4-0) [Collaboration and Deployment Services](#page-4-0) [\(repository Windows e UNIX\)](#page-4-0) . . . . . . [1](#page-4-0)

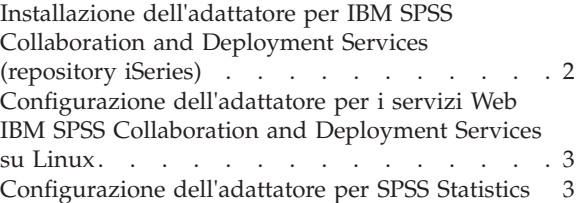

# <span id="page-4-0"></span>**Installazione dell'adattatore per IBM SPSS Modeler Server**

# **Informazioni sull'installazione dell'adattatore IBM SPSS Modeler Server**

Questa guida contiene le istruzioni di installazione e le informazioni relative ai prodotti disponibili sui supporti di installazione dell'adattatore per IBM® SPSS Modeler Server .

Gli adattatori consentono a IBM SPSS Modeler e IBM SPSS Modeler Server di interagire con un repository IBM SPSS Collaboration and Deployment Services. Per ulteriori informazioni, fare riferimento alla documentazione *IBM SPSS Modeler User's Guide*.

Esistono diversi dischi di installazione dell'adattatore per Modeler Server contenenti gli adattatori da utilizzare con i repository IBM SPSS Collaboration and Deployment Services 5.*x*. **Verificare di utilizzare il disco corretto per questa versione del repository utilizzata.**

# **Requisiti di sistema**

Per poter installare l'adattatore, è necessario essere in grado di connettersi a un repository IBM SPSS Collaboration and Deployment Services. I requisiti di sistema sono indicati nella *Guida all'installazione e configurazione* della versione del repository corrispondente. Le credenziali Kerberos sono supportate per l'esecuzione di lavori e per la gestione di ruoli utente.

*Nota*: l'installazione e l'esecuzione dell'adattatore consumano ulteriori risorse dell'host del repository, in particolare la memoria. Si consiglia, pertanto, di consultare la documentazione del server prima dell'installazione, per assicurarsi che la memoria disponibile sia sufficiente per il server delle applicazioni selezionato.

Il server di repository necessita anche di una configurazione JRE (Java Runtime Environment) valida nelle variabili di ambiente PATH o JAVA\_HOME, altrimenti l'installazione avrà esito negativo.

#### **Installazione dell'adattatore**

Per consentire a un repository di utilizzare tutte le funzionalità di questa versione di IBM SPSS Modeler Server , è necessario installare l'adattatore sull'host del repository. Senza l'adattatore, quando si tenta di accedere agli oggetti del repository da alcuni nodi o modelli di IBM SPSS Modeler Server è possibile che venga visualizzato il seguente messaggio:

Potrebbe essere necessario aggiornare il repository in modo che supporti nuovi tipi di nodi, modelli e outpu

*Nota*: se si desidera utilizzare il servizio di calcolo del punteggio IBM SPSS Collaboration and Deployment Services per calcolare il punteggio di uno stream IBM SPSS Modeler contenente nodi di integrazione IBM SPSS Statistics, installare l'adattatore e quindi configurarlo per il funzionamento con il server IBM SPSS Statistics. Per ulteriori informazioni, consultare l'argomento ["Configurazione](#page-6-0) [dell'adattatore per SPSS Statistics" a pagina 3.](#page-6-0)

### **Installazione dell'adattatore per IBM SPSS Collaboration and Deployment Services (repository Windows e UNIX)**

Per installare l'adattatore sull'host di un repository Windows o UNIX, attenersi alla procedura seguente.

- 1. Per l'installazione di IBM SPSS Collaboration and Deployment Services 5, assicurarsi che il server delle applicazioni Deployment Services si trovi nello stato seguente:
	- JBoss: arresto
	- Oracle WebLogic: arresto
- <span id="page-5-0"></span>• IBM Websphere: arresto
- 2. Inserire il disco di installazione IBM SPSS Modeler Server Adapters in un'unità disco dell'host del repository (o di un computer con una connessione all'host). Assicurarsi di utilizzare la versione che corrisponde sia alla versione del repository (5.*x*) sia all'architettura (64 bit) del server delle applicazioni Deployment Services (il server utilizzato per installare IBM SPSS Collaboration and Deployment Services).
- 3. Sul disco di installazione, aprire la cartella *adapter<n>\_<n>* .
- 4. Aprire la cartella appropriata per il sistema operativo dell'host del repository (ad esempio, *aix64*, *win32* e così via).
- 5. Eseguire il programma di installazione:

Per i sistemi *win64*, fare doppio clic sul nome file *install.exe*.

Per i sistemi UNIX, assicurarsi che sia installata una Java Virtual Machine (JVM) e che la variabile di ambiente PATH contenga un riferimento alla JVM, quindi immettere ./install.bin.

- 6. Attenersi alle istruzioni visualizzate per completare l'installazione. Quando viene richiesto, immettere il nome utente e la password dell'amministratore del repository. Verificare di avere impostato come cartella di installazione la directory in cui è stato installato il software di IBM SPSS Collaboration and Deployment Services sull'host del repository.
- 7. Al termine dell'installazione, avviare il server delle applicazioni o il servizio Deployment Services.

# **Installazione dell'adattatore per IBM SPSS Collaboration and Deployment Services (repository iSeries)**

Per installare l'adattatore sull'host di un repository iSeries, attenersi alla procedura seguente.

- 1. Per l'installazione di IBM SPSS Collaboration and Deployment Services 5, assicurarsi che il server delle applicazioni Deployment Services si trovi nello stato seguente:
	- JBoss: arresto
	- Oracle WebLogic: arresto
	- IBM Websphere: arresto
- 2. Inserire il disco di installazione IBM SPSS Modeler Server Adapters in un'unità disco dell'host del repository (o di un computer con una connessione all'host). Verificare di utilizzare il disco corretto per la versione del repository utilizzata.
- 3. Sul disco di installazione, aprire la cartella *adapter<n>\_<n>* .

Aprire la cartella *os400\_64* sull'host del repository.

Immettere./adapter\_os400\_install.qsh.

Attenersi alle istruzioni visualizzate per completare l'installazione. Quando viene richiesto, immettere il nome utente e la password dell'amministratore del repository. Verificare di avere impostato come cartella di installazione la directory in cui è stato installato il software di IBM SPSS Collaboration and Deployment Services sull'host del repository.

Al termine dell'installazione, avviare il server delle applicazioni o il servizio Deployment Services.

*Nota*: in alcune circostanze, il programma di installazione per iSeries non è in grado di determinare lo spazio disponibile sulla partizione del disco dove è stato installato IBM SPSS Collaboration and Deployment Services e segnala la presenza di alcuni errori. Tali errori possono essere ignorati poiché non influiscono sull'installazione dell'adattatore.

Di seguito è riportato un esempio degli errori segnalati, dove *install\_dir* è la directory dove è stato installato IBM SPSS Collaboration and Deployment Services.

```
#### Cannot match UNIX flavor to a filesystem table: attempting '/etc/fstab'
fstab: /etc/fstab (A file or directory in the path name does not exist.)
** FileSystem (FSTab): could not generate static fs table
#### Cannot match UNIX flavor to a filesystem table: attempting 'df -k'
CheckDiskSpace: Error determining free disk space for: install_dir
java.lang.NoClassDefFoundError: com/ibm/as400/access/IFSFile
...
     at com.zerog.ia.installer.Main.main(DashoA10*..)
     at install.main(DashoA10*..)
CDS: Assuming sufficient disk space. (-1)
```
In caso di ulteriori problemi con questa installazione, contattare il supporto tecnico IBM.

# **Configurazione dell'adattatore per i servizi Web IBM SPSS Collaboration and Deployment Services su Linux**

Quando si eseguono le automazioni di servizi Web IBM SPSS Collaboration and Deployment Services associate a SPSS Modeler su Linux, si potrebbe visualizzare il seguente errore: java.io.IOException: Too many open files

Se ciò si verifica, aumentare il numero massimo di file aperti su questo server Linux immettendo il comando:

ulimit -n *valore*

dove *valore* è il numero di file che è possibile aprire. Questo valore deve essere quanto più alto possibile e dipende dalla quantità di nodi nei file del flusso. Il valore predefinito è 1024; il valore consigliato è 100000.

### **Configurazione dell'adattatore per SPSS Statistics**

Se si desidera utilizzare il servizio di calcolo del punteggio di IBM SPSS Collaboration and Deployment Services per calcolare il punteggio di uno stream SPSS Modeler contenente nodi di integrazione SPSS Statistics (Trasformazioni Statistics, Modello Statistics e Output Statistics), attenersi alla seguente procedura dopo aver installato l'adattatore.

- 1. Nell'host del repository, accedere alla cartella */components/modeler/bin*.
- 2. Utilizzare lo strumento statisticsutility per configurare l'adattatore in modo che funzioni con il server SPSS Statistics. Per ulteriori informazioni, consultare la sezione relativa alle applicazioni helper di IBM SPSS Statistics nella guida *IBM SPSS Modeler Source, Process and Output Nodes*.

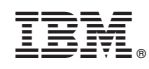

Printed in Ireland